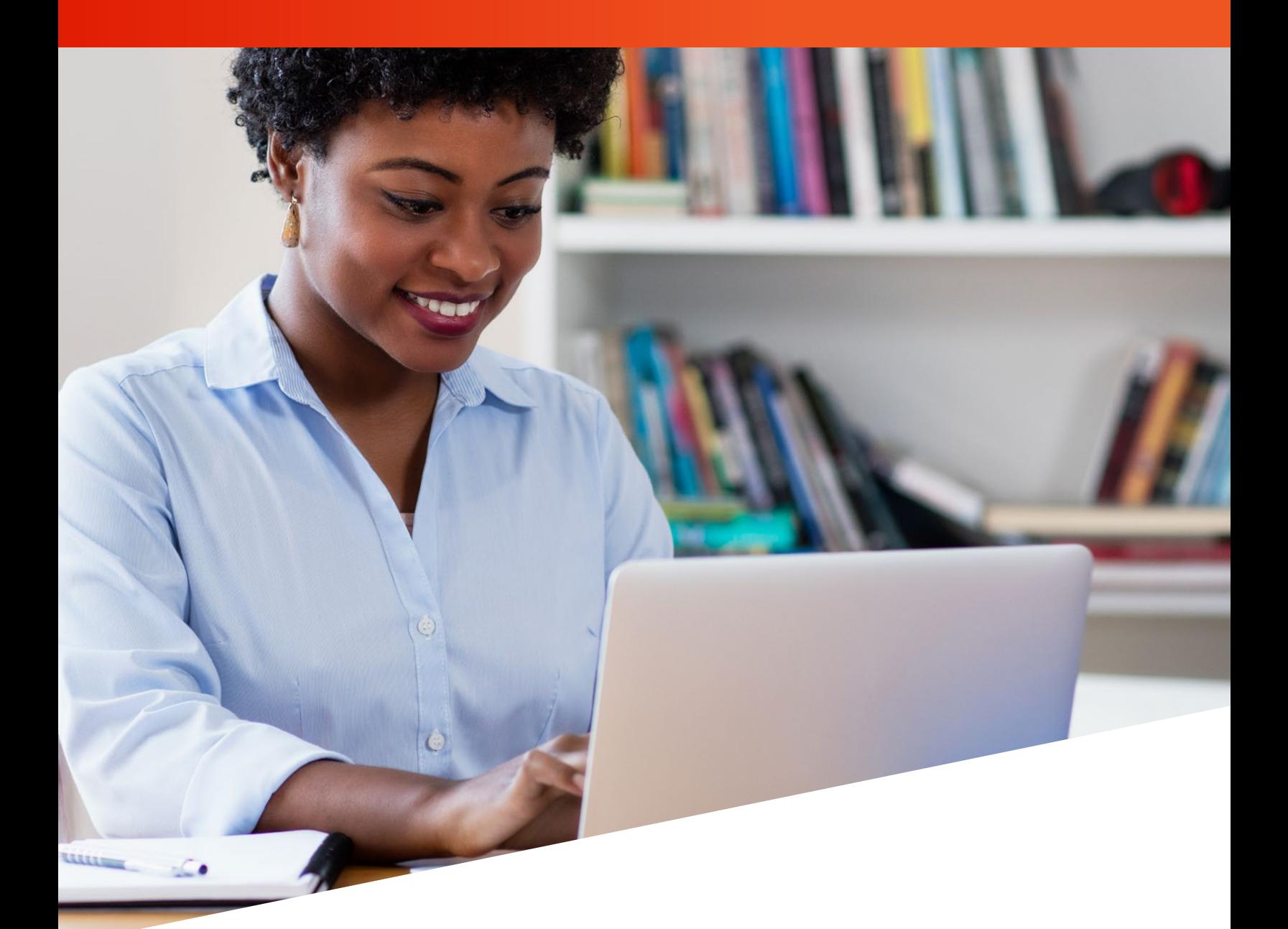

# GUIDE DE FORMATION FILEBRIDGE® :

Suppression d'éléments

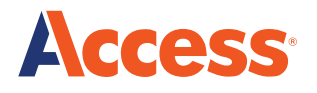

# **FileBRIDGE Records vous permet de supprimer des dossiers de votre inventaire Access pour des éléments que vous ne remettrez pas en stockage.**

Pour commencer…

Ouvrez une session dans FileBRIDGE à **FileBRIDGE.com** à l'aide de vos identifiants de connexion.

Une fois dans le portail, choisissez **FileBRIDGE Records** dans la barre du menu ou le menu en bas de page.

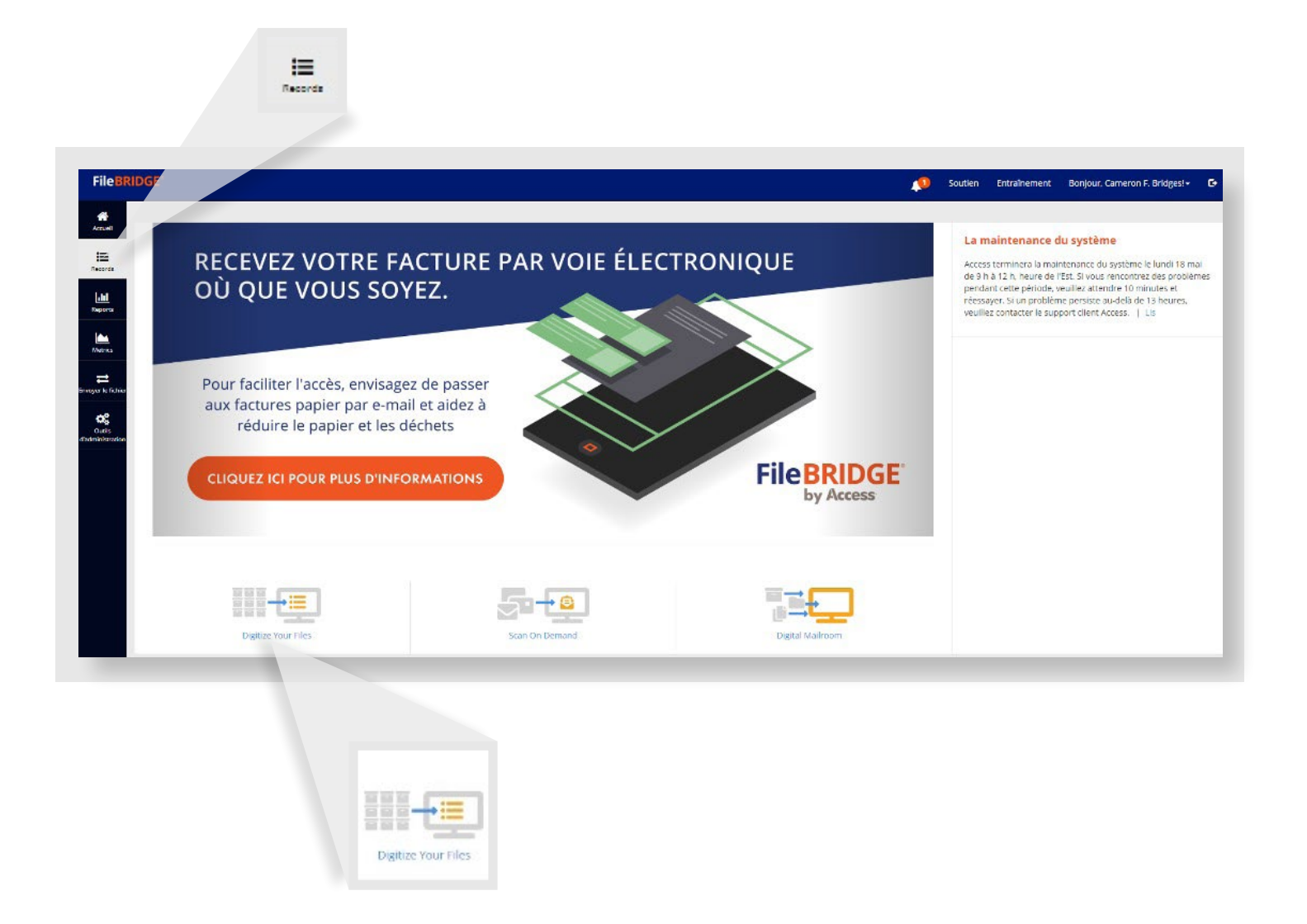

Localisez les éléments que vous voulez supprimer d'Access à l'aide de la fonction de recherche.

- **Advanced Search :** Faites une recherche parmi vos dossiers selon des critères précis comme la date d'entrée en vigueur, le statut ou la date d'expiration.
- **Single Item Search :** Faites une recherche à l'aide du code à barres ou autre identifiant unique de boîte.
- **Match Item Search :** Entrez une liste de codes à barres de boîtes au format .csv ou coupez et collez cette liste dans un champ de valeur.

Dans l'exemple ci-dessous, l'utilisateur a choisi l'option **Single Item Search** pour localiser une boîte qui a été extraite et qui ne sera pas retournée à Access à des fins de stockage.

Le **Item Code** (00000000000503) a été entré dans le champ **Item** comme indiqué.

# Recherche

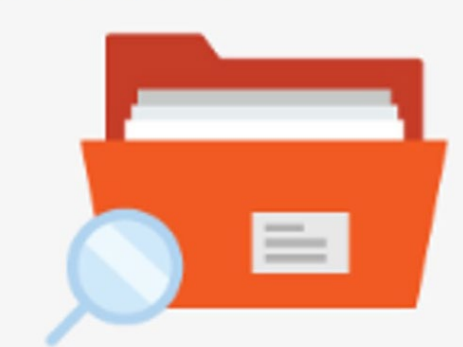

Chercher dans tous les types de dossiers (c.-à-d., boîtes, documents et rubans). Demander un ramassage ou une livraison en fonct

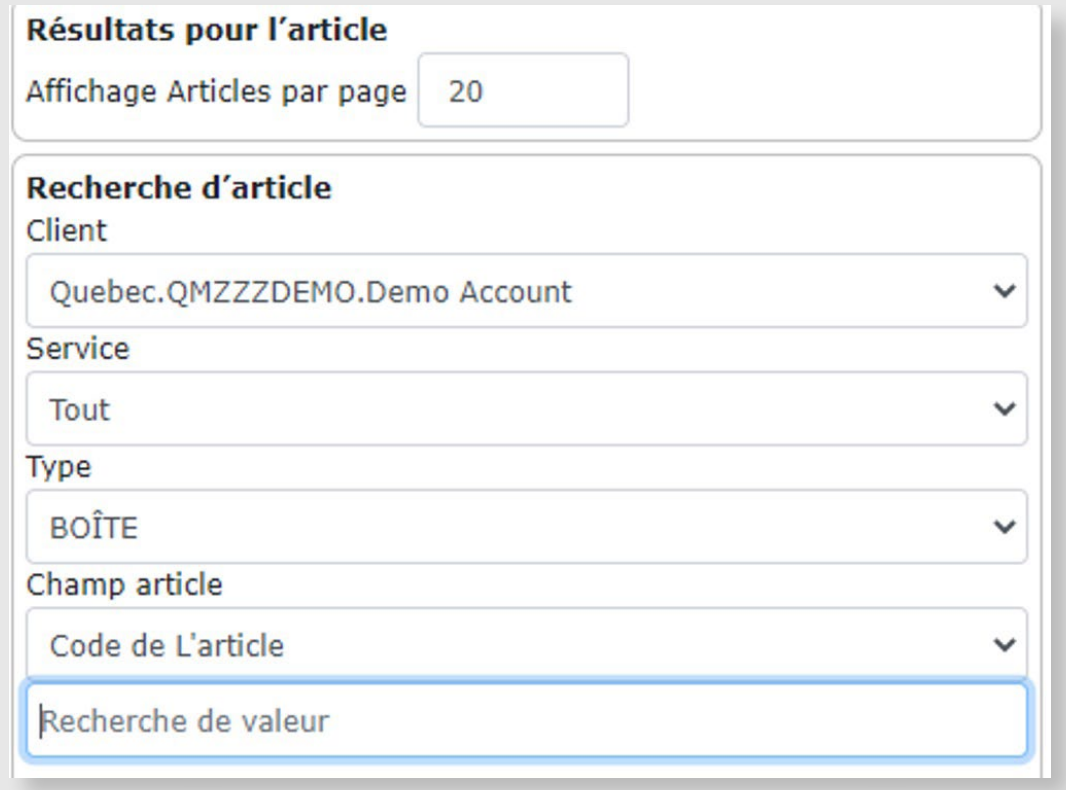

Pour lancer le processus de suppression, cliquez sur le lien **Remove Item** comme ci-dessous.

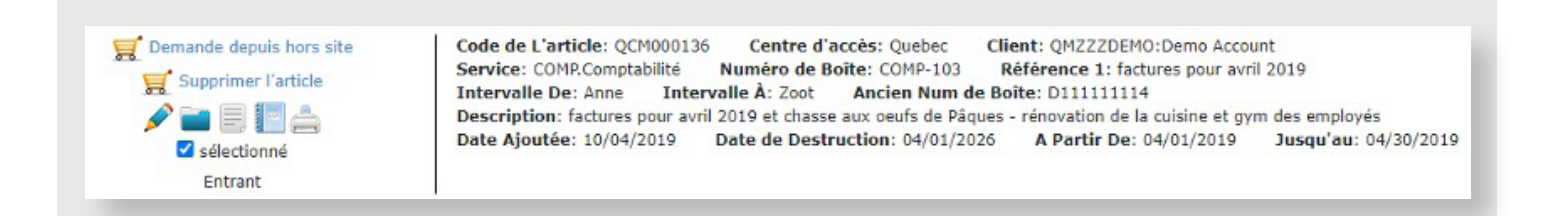

## L'élément sera déplacé dans le panier au titre d'une commande en cours.

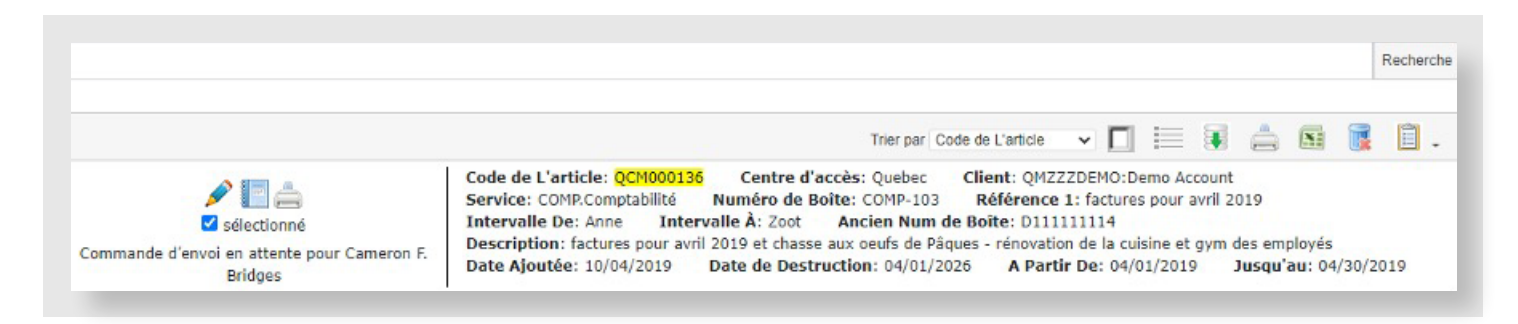

Quand vous serez prêt à passer à la caisse et à terminer la commande, cliquez sur le bouton **Send Order**.

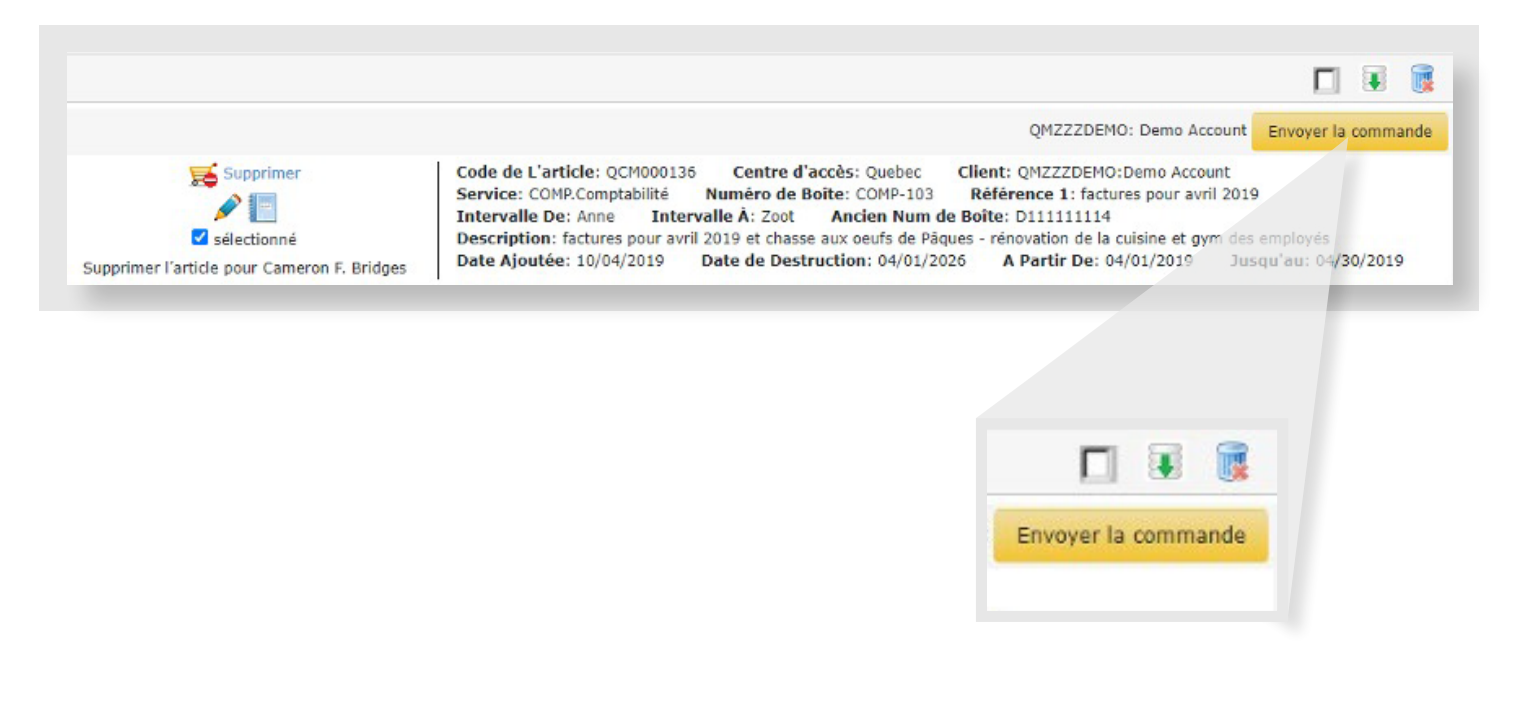

Pour terminer votre commande, **FileBRIDGE Records** vous demandera de signer, d'indiquer votre nom et d'accepter la demande de suppression. Sélectionnez la priorité d'exécution « **Miscellaneous Service** ». Entrez des commentaires (facultatif) puis cliquez sur **Send**.

Une fois votre commande envoyée, le système créera une page de confirmation avec le numéro du bon de travail et la liste de tous les éléments définitivement supprimés.

**Si vous avez besoin d'aide ou de formation supplémentaires, veuillez communiquer avec notre équipe du soutien à la clientèle :**

**1 877 345-3546 ou clientsupport@accesscorp.com**

#### Compléter la commande à envoyer - QMZZZDEMO Demo Account

#### Demande de supression

En signant ci-dessous, CLIENT accepte ce qui suit : i. CLIENT est le propriétaire ou dépositaire légal de tous les dossiers mentionnés aux présentes (ci-après appelés les " dossiers ") et a pleinement le droit et le pouvoir de détruire lesdits dossiers sans aucune restriction, conformément aux modalités de l'entente-cadre de service. ii. CLIENT a examiné chaque ligne dans ce rapport de destruction et confirme que tous les éléments dans le rapport de destruction doivent être détruits. iii. CLIENT accepte, par les présentes, d'indemniser et d'exonérer ACCESS de toute responsabilité et de tout dommage et (ou) coût, y compris les frais juridiques raisonnables (ci-après collectivement appelés les " coûts ") découlant de la destruction des dossiers, ou y afférent, conformément à la demande de CLIENT aux présentes. iv. Le signataire est autorisé à conclure cet accord au nom du CLIENT

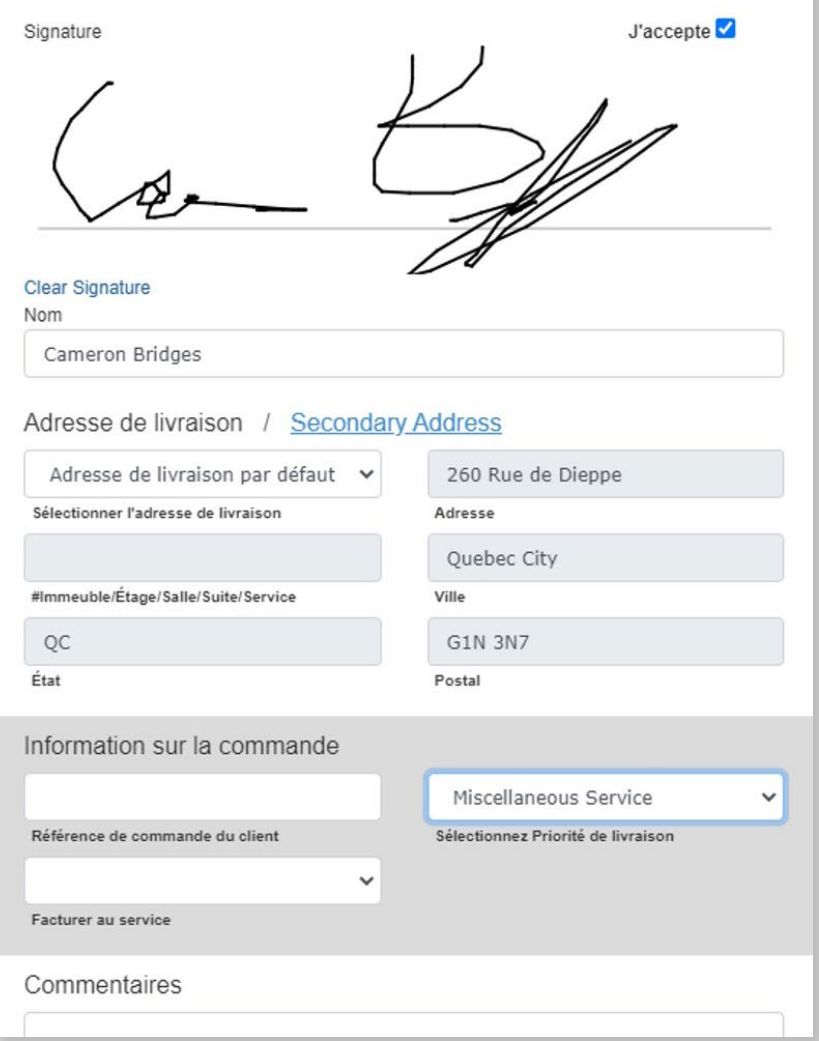

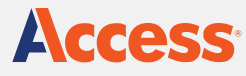

C<sub>2</sub> 1 877 345-3546 AccessCorp.com

### **About Access**

Access is the largest privately-held records and information services provider in the world, with more than 120 operations across the United States, Canada, Central and South America. Access enables clients to better manage their information, control their risks and transform their businesses. Access' solutions include records storage, and information management, document scanning and digital transformation, cloud-based document management software including CartaHR, and secure destruction services.